# **Visualizando el parámetro** *a* **en la función potencia Guía del profesor**

#### **Contenidos:**

Función potencia  $y = ax^*$ , para  $n = 4, 5, 6, 7$  y su grafico. Análisis de la representación gráfica de la función potencia y su comportamiento para distintos valores de *a*.

#### **Aprendizajes esperados:**

Se espera que los estudiantes:

• Establezcan e identifiquen la relación entre la variación del parámetro *a* de una función potencia de ecuación  $y = ax^m$  a través de su representación gráfica.

## **Objetivo:**

Analizan el comportamiento gráfico y analítico de las funciones potencia, para la variación del parámetro *a.*

#### **Materiales:**

- Calculadoras TI 84
- TI-Navigator
- Taller correspondiente para cada estudiante

#### **Tiempo estimado:** 90 minutos **Descripción de la actividad:**

Dado que la discusión es de gran importancia para esta actividad, se recomienda que en la sala se dispongan grupos de a cuatro alumnos. Cada uno de ellos, tendrá para su uso personal una calculadora TI-84 y todas ellas se encuentren conectadas al Navegador.

El docente hará entrega del taller a cada estudiante y éstos a su vez, comenzarán la actividad enviando una ecuación de una función potencia de acuerdo a las condiciones solicitadas para cada caso. Posteriormente, completarán una tabla anotando la información que se genere de cada actividad.

Se debe tener en cuenta, que esta actividad esta orientada para identificar y establecer variaciones de un parámetro, lo cual implica que deben tener como conocimiento previo, el concepto de función potencia, y los respectivos dominios de las variables.

## Actividad 1: *Visualizando el parámetro a*

## **Descripción de la clase:**

Considera la función potencia representada por la ecuación  $y = ax^m$  con  $\{a, n \in \mathbb{R}\}\$ 

Para comenzar, los estudiantes deben completar la segunda columna de la tabla de su taller (con valores seleccionados individual y libremente por cada uno), y luego enviar al Navegador la ecuación obtenida tal que cumpla con las condiciones dadas para cada caso.

Una vez que esto ya esté listo, comenzará el uso del Navegador. En él, se les solicitará a los estudiantes que envíen la ecuación obtenida.

Los estudiantes contribuirán con ecuaciones, y para ello, se debe configurar bajo los siguientes parámetros:

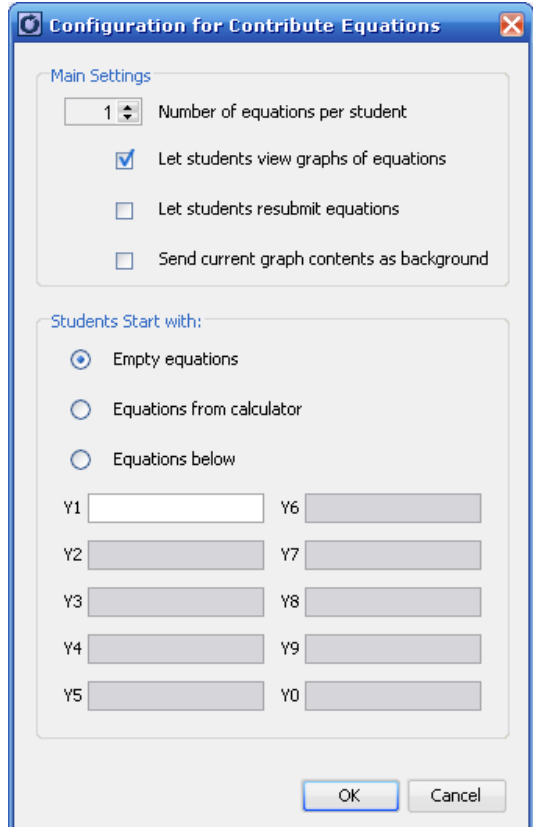

Una vez listo, se dará inicio a la actividad:

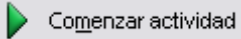

# *Visualizar: Gráfico y Ecuación*

Los estudiantes deben enviar la ecuación que han registrado mediante la elección del parámetro *a.*

**I** Interrumpir actividad

Ahora están en condiciones de completar la tercera y cuarta columna, también en forma individual, para luego poder dar el pase a que comenten y discutan lo que está sucediendo.

A través de esta tabla, se pretende que deduzcan que sucede si se varia el parámetro *a* para los variados valores positivos de *n* fijos que han de considerar.

Idealmente, se podría dar un tiempo razonable para que cada grupo discuta sobre lo que esta ocurriendo en cada una de sus representaciones, y que como grupo, formulen alguna conjetura, para responder las preguntas que se presentan en la actividad que a cada alumno se le ha entregado.

Es natural que les sea dificultoso el poder encontrar tal conjetura, e intentar ordenar la información y deducciones que realicen. Para ello el docente debe ser un fiel guía para los estudiantes de manera tal, que ellos puedan obtener una "regla matemática" como se pide en la actividad.

Para lo anterior, a continuación se presentan algunas preguntas que el docente puede hacer, para poder orientar al alumno hacia el nuevo conocimiento:

- Focalizar el estudio primero considerando valores positivos pares para *n*. En una segunda etapa considerar sólo los valores positivos impares.
- ¿Cuál es la diferencia que observas entre las representaciones gráficas?
- ¿Puedes hacer un contraste entre lo que dice tu compañero de grupo, con lo que tú dices?
- ¿Cuáles son las diferencias y similitudes entre ustedes?
- $i$ Qué sucede si el valor de *a* es un racional?
- $i$ <sup>Y</sup> si es un irracional?

Si los alumnos no logran realizar una conjetura pertinente respecto de los aprendizajes esperados, se sugiere dar mayor tiempo a la actividad, e incluso realizar un nuevo envío de ecuaciones para condiciones distintas a las anteriores.

Una vez que el grupo curso haya establecido conjeturas, estarían en condiciones de desarrollar la verificación de tales resultados, para lo cual se debe trabajar en forma análoga a lo anterior.

A modo de verificar tales conjeturas, se realizarán dos actividades:

- 1) Que envíen al Navegador, la ecuación de una función tal que para  $x > 0$  sus imágenes sean mayores que la función de ecuación  $y = x^3$ , y para  $x \le 0$  sean menores
- 2) Que envíen Navegador, la ecuación de una función tal que para  $x \in \mathbb{R}$  sus imágenes sean menores que la función de ecuación  $y = \frac{1}{1000}x^2$

En el caso en que no sean comprendidas del todo las instrucciones de esta actividad (por el uso de lenguaje como "imágenes"), se puede definir lo siguiente:

- Decir que una función *f* es mayor que una función *g* para valores entre  $[a, b]$ , quiere decir que  $f(x) \ge g(x)$ , para todo  $x \in [a, b]$ .

 - Análogamente, decir que una función *f* es menor que una función *g* para valores entre  $[a, b]$ , quiere decir que  $f(x) \leq g(x)$ , para todo  $x \in [a, b]$ .

Antes de finalizar, el docente debe institucionalizar los aprendizajes alcanzados por los estudiantes.

Para concluir, los estudiantes deberán realizar un trabajo personal respondiendo a los desafíos propuestos.